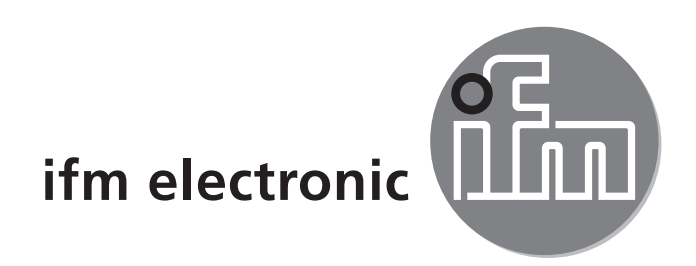

Bedienungsanleitung Elektronischer Temperatursensor efectorsod **TN7511**

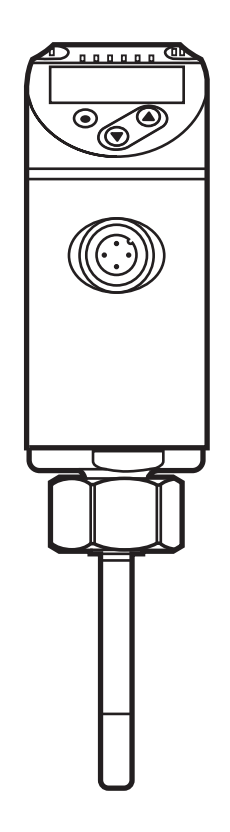

# **Inhalt**

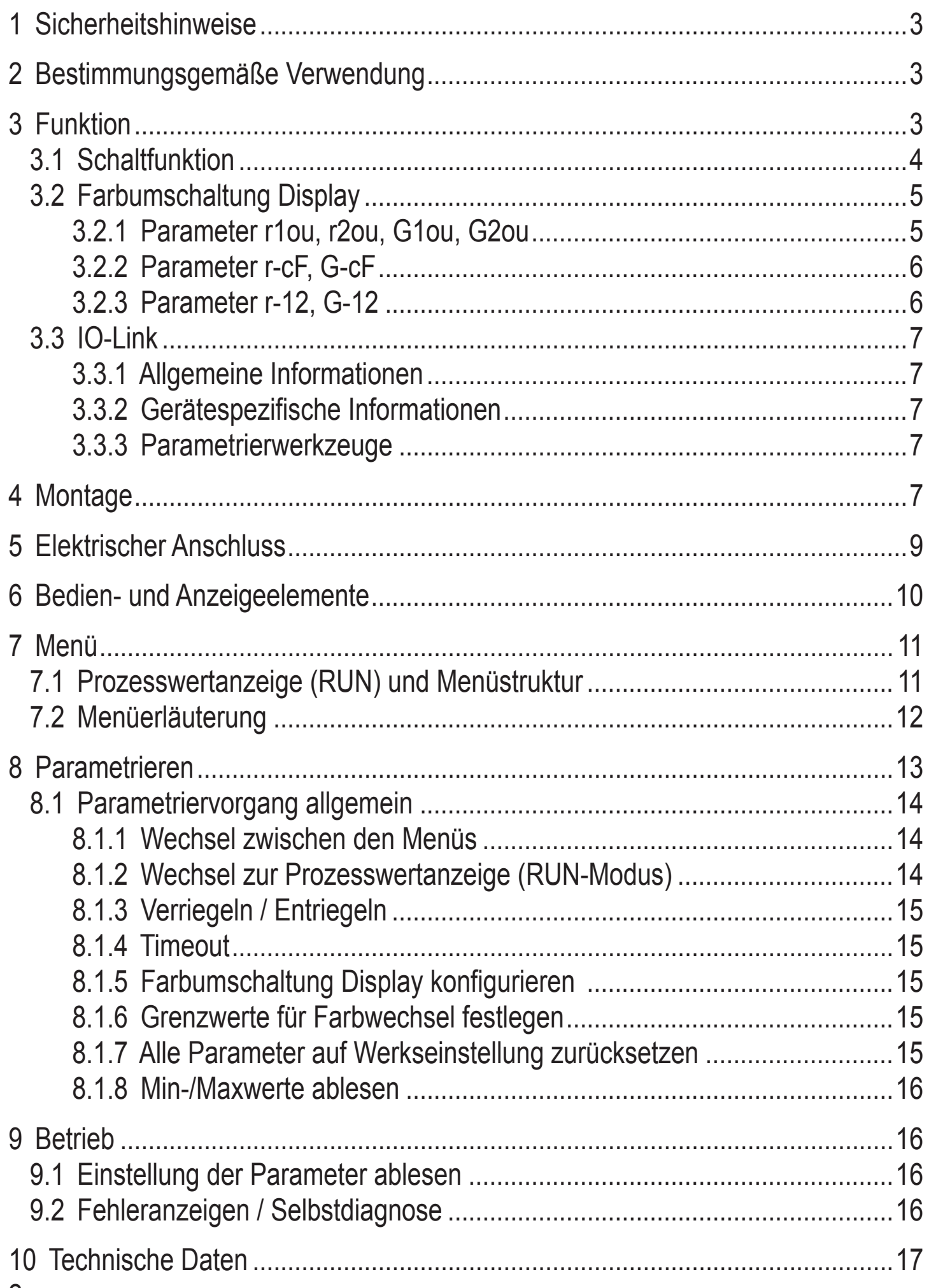

 $\overline{2}$ 

<span id="page-2-0"></span>

# 1 Sicherheitshinweise

- Lesen Sie vor der Inbetriebnahme des Gerätes dieses Dokument. Vergewissern Sie sich, dass sich das Produkt uneingeschränkt für die betreffenden Applikationen eignet.
- Die Missachtung von Anwendungshinweisen oder technischen Angaben kann  $\bullet$ zu Sach- und/oder Personenschäden führen.
- Unsachgemäßer oder nicht bestimmungsgemäßer Gebrauch kann zu Funk- $\bullet$ tionsstörungen des Gerätes oder zu unerwünschten Auswirkungen in Ihrer Applikation führen. Deshalb dürfen Montage, elektrischer Anschluss, Inbetriebnahme, Bedienung und Wartung des Gerätes nur durch ausgebildetes, vom Anlagenbetreiber autorisiertes Fachpersonal durchgeführt werden.
- Prüfen Sie in allen Applikationen die Verträglichkeit der Produktwerkstoffe (→  $\bullet$ Technische Daten) mit den zu messenden Medien.
- Die Verantwortung, ob die Messgeräte für den jeweiligen Verwendungszweck in Frage kommen, liegt beim Betreiber. Der Hersteller übernimmt keine Haftung für Folgen von Fehlgebrauch durch den Betreiber. Eine unsachgemäße Installation und Bedienung der Messgeräte führt zum Verlust der Gewährleistungsansprüche.

# 2 Bestimmungsgemäße Verwendung

Das Gerät überwacht die Systemtemperatur in Maschinen und Anlagen.

# **3 Funktion**

- Das Gerät zeigt die aktuelle Systemtemperatur in einem Display an.  $\bullet$
- Es verfügt über eine IO-Link-Schnittstelle und ist ausgelegt für die volle bidirek- $\bullet$ tionale Kommunikation.
- Das Gerät erzeugt 2 Ausgangssignale entsprechend der Parametrierung:  $\bullet$ 
	- OUT1/IO-Link: Schaltsignal, Grenzwerte für Temperatur
	- OUT2: Schaltsignal, Grenzwerte für Temperatur

#### <span id="page-3-0"></span>**3.1 Schaltfunktion**

OUTx ändert seinen Schaltzustand bei Über- oder Unterschreiten der eingestellten Schaltgrenzen. Dabei kann zwischen Hysterese- und Fensterfunktion gewählt werden.

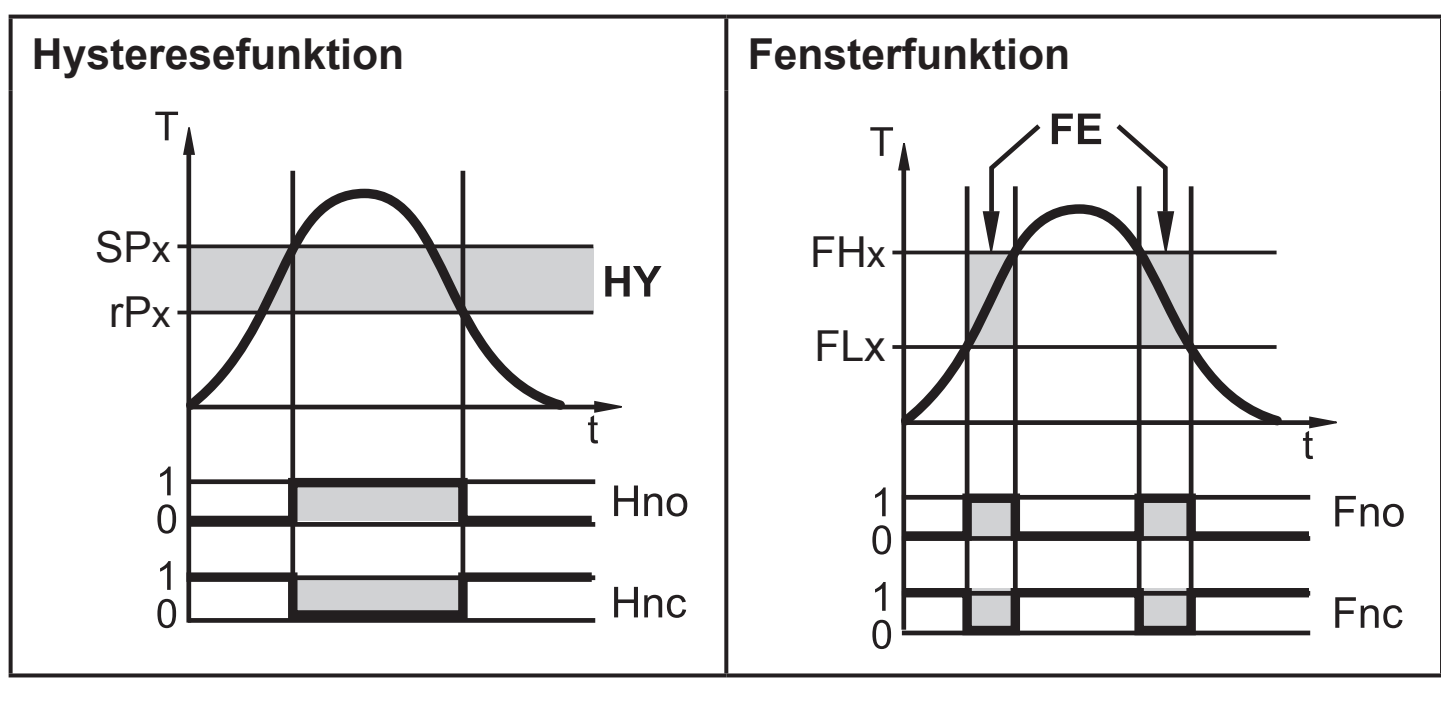

- T = Temperatur SPx = Schaltpunkt (SP1 / SP2) rPx = Rückschaltpunkt (rP1 / rP2) HY = Hysterese Hno = Hysterese Schließer (normally open) Hnc = Hysterese Öffner (normally closed) T = Temperatur FHx = oberer Grenzwert (FH1 / FH2) FLx = unterer Grenzwert (FL1 / FL2) FE = Fenster Fno = Fenster Schließer (normally open) Fnc = Fenster Öffner (normally closed)
- ິ້ງໄ

Bei Einstellung auf Hysteresefunktion wird zuerst der Schaltpunkt (SPx) festgelegt, dann der Rückschaltpunkt (rPx), der einen geringeren Wert haben muss. Wird nur der Schaltpunkt geändert, wird der Rückschaltpunkt mit dem bisher eingestellten Abstand mitgeführt.

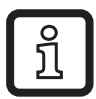

Bei Einstellung auf Fensterfunktion haben oberer Grenzwert (FHx) und unterer Grenzwert (FLx) eine fest eingestellte Hysterese von 0,25 % des Messbereichsendwerts. Dies hält den Schaltzustand des Ausgangs bei sehr geringen Temperaturschwankungen stabil.

### <span id="page-4-0"></span>**3.2 Farbumschaltung Display**

Über den Parameter [colr] kann die Schriftfarbe des Displays eingestellt werden.

Mit den Parametern rED (rot) und GrEn (grün) ist das Display dauerhaft auf eine Farbe festgelegt. Über weitere Parameter ändert sich die Schriftfarbe in Abhängigkeit vom Prozesswert:

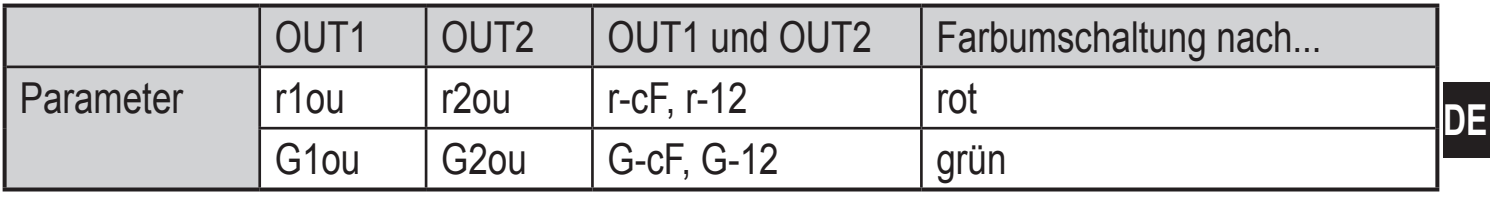

#### **3.2.1 Parameter r1ou, r2ou, G1ou, G2ou**

<span id="page-4-1"></span>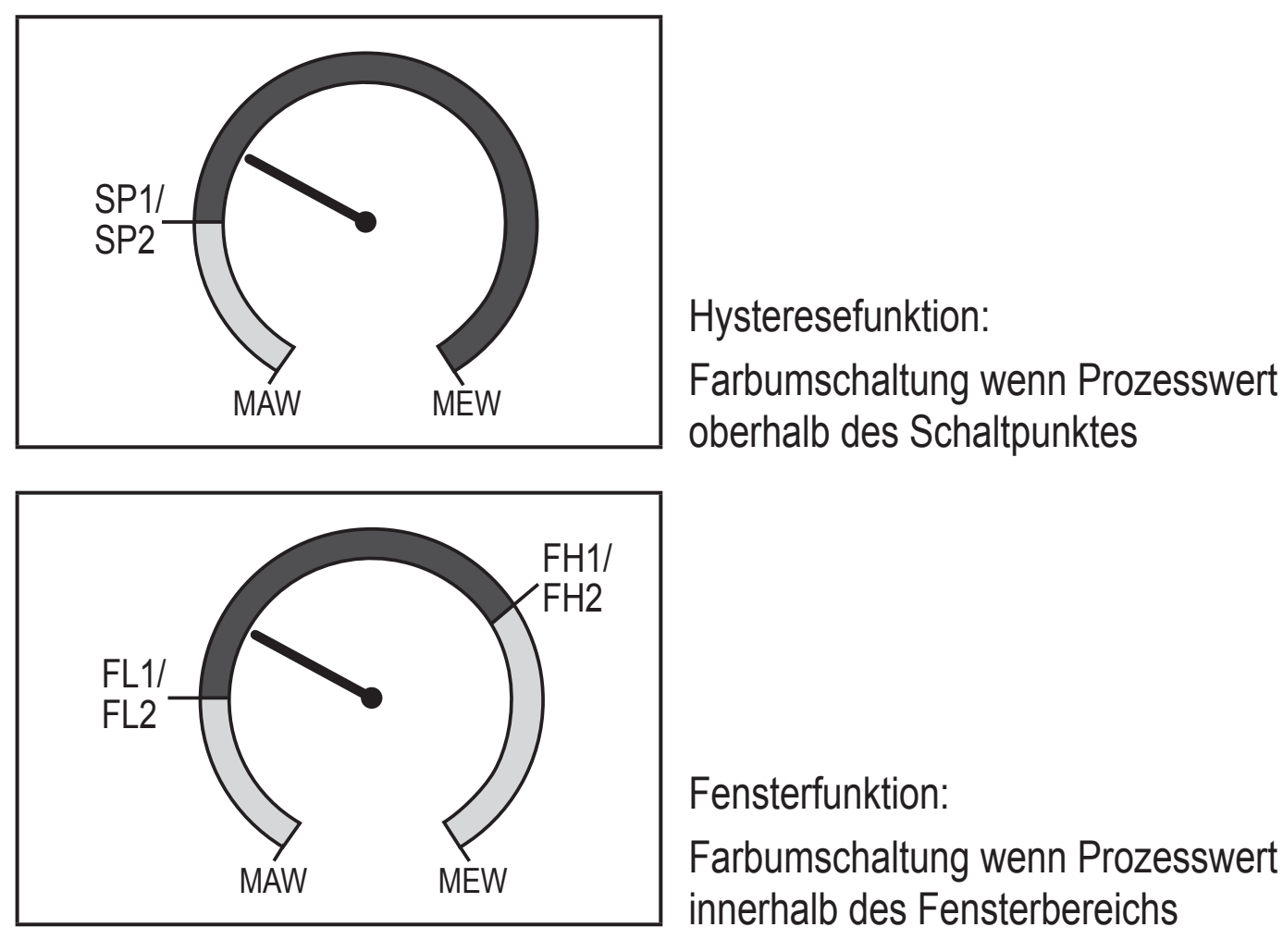

MAW = Messbereichsanfangswert MEW = Messbereichsendwert

Farbumschaltung wenn Prozesswert

#### <span id="page-5-0"></span>**3.2.2 Parameter r-cF, G-cF**

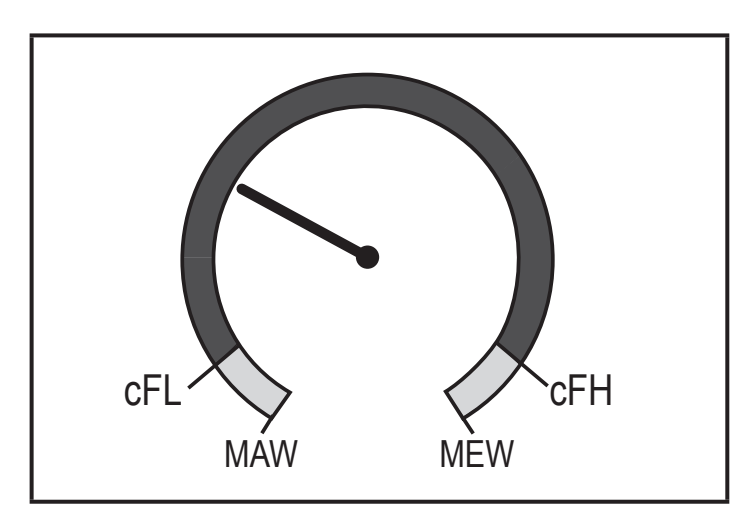

MAW MEW Farbumschaltung wenn Prozesswert innerhalb frei definierbarer Grenzen.

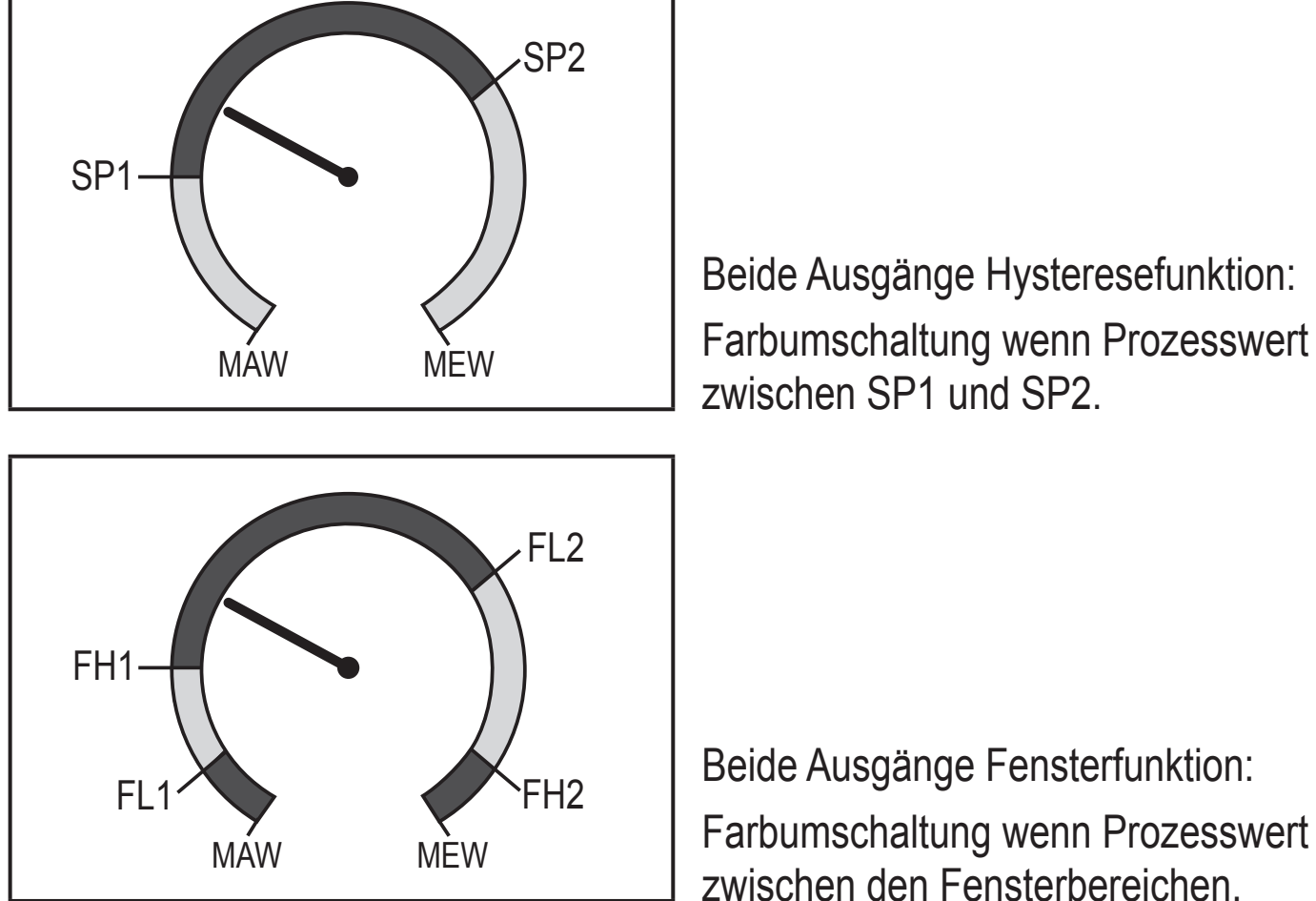

**3.2.3 Parameter r-12, G-12**

<span id="page-6-0"></span>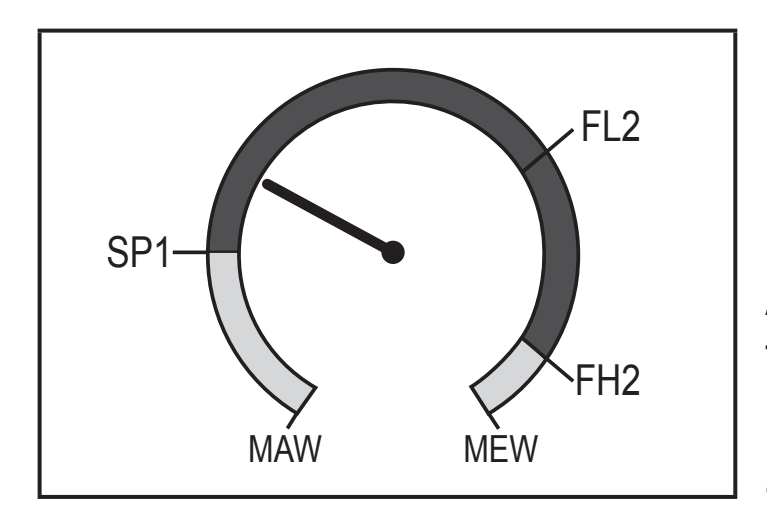

Ausgänge mit Hysterese- und Fensterfunktion:

Farbumschaltung wenn Prozesswert außerhalb der Schaltgrenzen.

### **3.3 IO-Link**

#### **3.3.1 Allgemeine Informationen**

Dieses Gerät verfügt über eine IO-Link-Kommunikationsschnittstelle, welche für den Betrieb eine IO-Link-fähige Baugruppe (IO-Link-Master) voraussetzt.

Die IO-Link-Schnittstelle ermöglicht den direkten Zugriff auf Prozess- und Diagnosedaten und bietet die Möglichkeit, das Gerät im laufenden Betrieb zu parametrieren.

Des Weiteren ist die Kommunikation über eine Punkt-zu-Punkt-Verbindung mit einem USB-Adapterkabel möglich.

Weitere Informationen zu IO-Link finden Sie unter www.ifm.com/de/io-link.

#### **3.3.2 Gerätespezifische Informationen**

Die zur Konfiguration des IO-Link-Gerätes notwendigen IODDs sowie detaillierte Informationen über Prozessdatenaufbau, Diagnoseinformationen und Parameteradressen finden Sie unter www.ifm.com/de/io-link.

#### <span id="page-6-1"></span>**3.3.3 Parametrierwerkzeuge**

Alle notwendigen Informationen zur benötigten IO-Link-Hardware und Software finden Sie unter www.ifm.com/de/io-link.

# **4 Montage**

Durch Prozessadapter ist das Gerät adaptierbar an unterschiedliche Prozessanschlüsse. Adapter sind gesondert als Zubehör zu bestellen.

Eintauchtiefe des Sensors: mindestens 12 mm in der Rohrleitung. Bei Verwendung der als Zubehör lieferbaren Adapter ist die korrekte Eintauchtiefe sichergestellt.

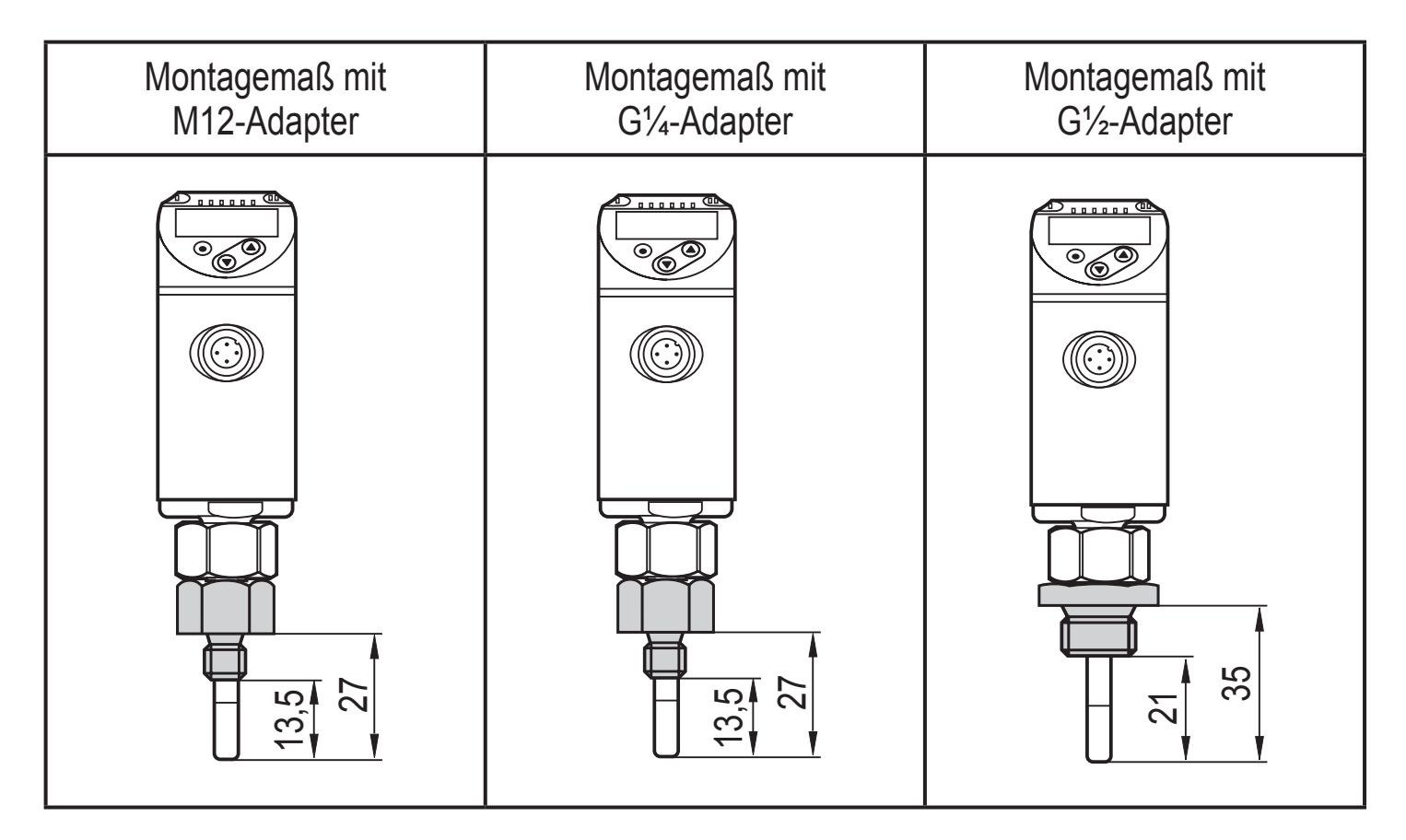

Vor Ein- und Ausbau des Geräts: Sicherstellen, dass am Prozessanschluss kein Medium austreten kann.

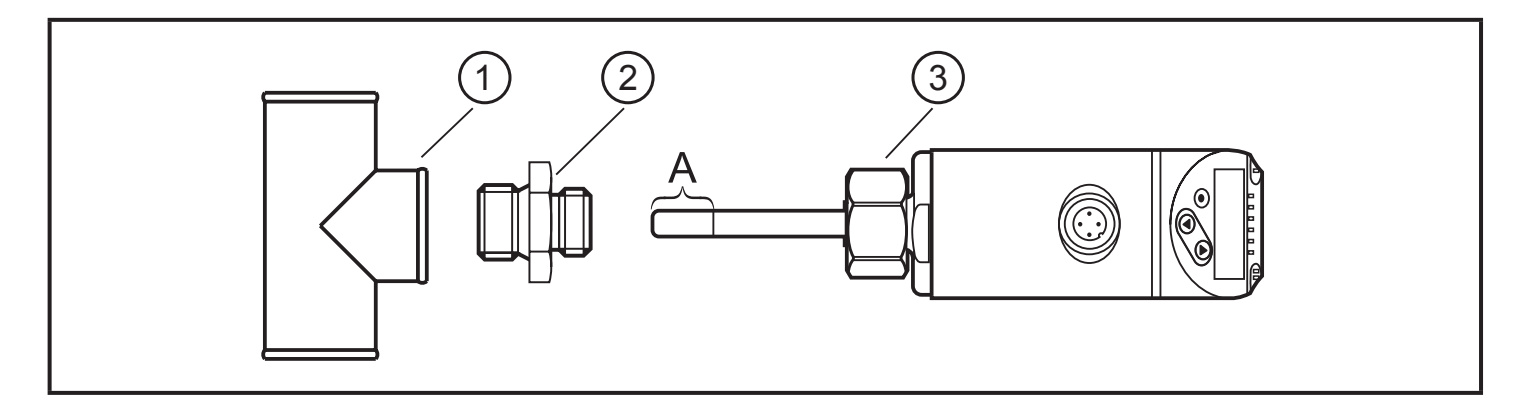

► Gewinde von Prozessanschluss (1), Adapter (2) und Überwurfmutter (3) schmieren.

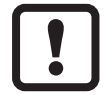

Es darf kein Schmiermittel auf die Sensorspitze (A) gelangen.

- ► Passenden Adapter in den Prozessanschluss einschrauben.
- ► Temperatursensor auf den Adapter setzen und die Überwurfmutter festziehen. Anzugsdrehmoment max. 50 Nm. Dabei das Gerät in seiner Ausrichtung halten.

# <span id="page-8-0"></span>**5 Elektrischer Anschluss**

Das Gerät darf nur von einer Elektrofachkraft installiert werden.  $\mathbf{L}$ Befolgen Sie die nationalen und internationalen Vorschriften zur Errichtung elektrotechnischer Anlagen. Spannungsversorgung nach EN 50178, SELV, PELV.

- ► Anlage spannungsfrei schalten.
- ► Gerät folgendermaßen anschließen:

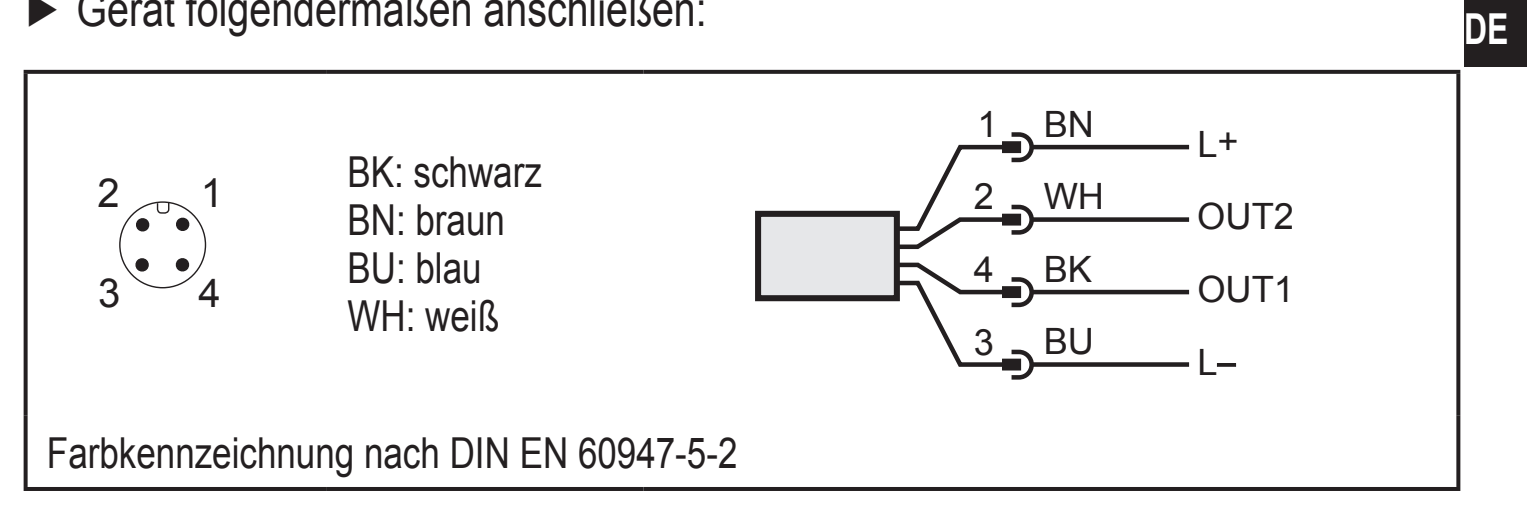

Beispielschaltungen:

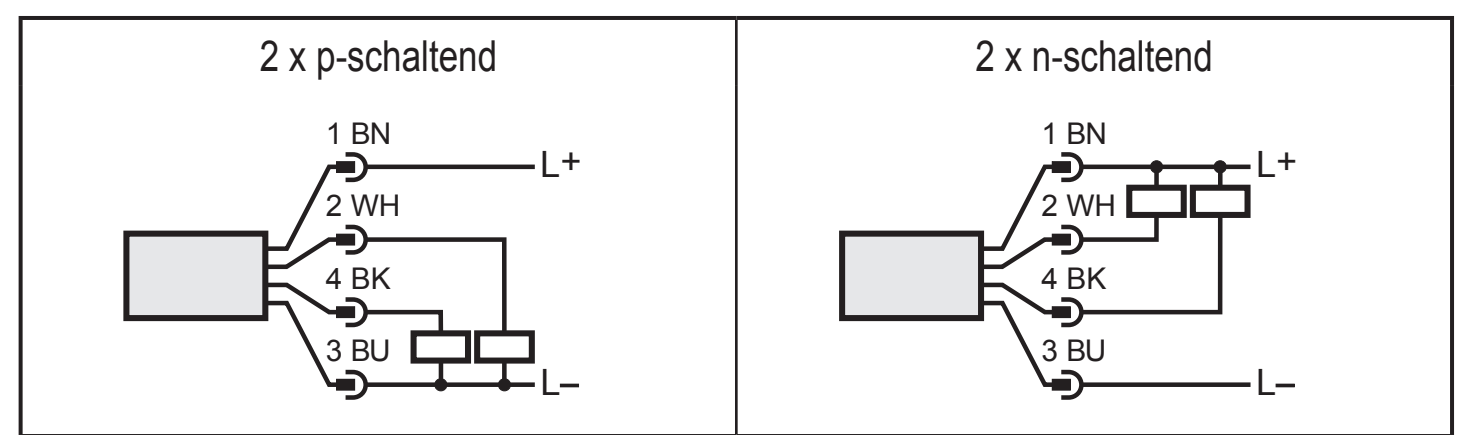

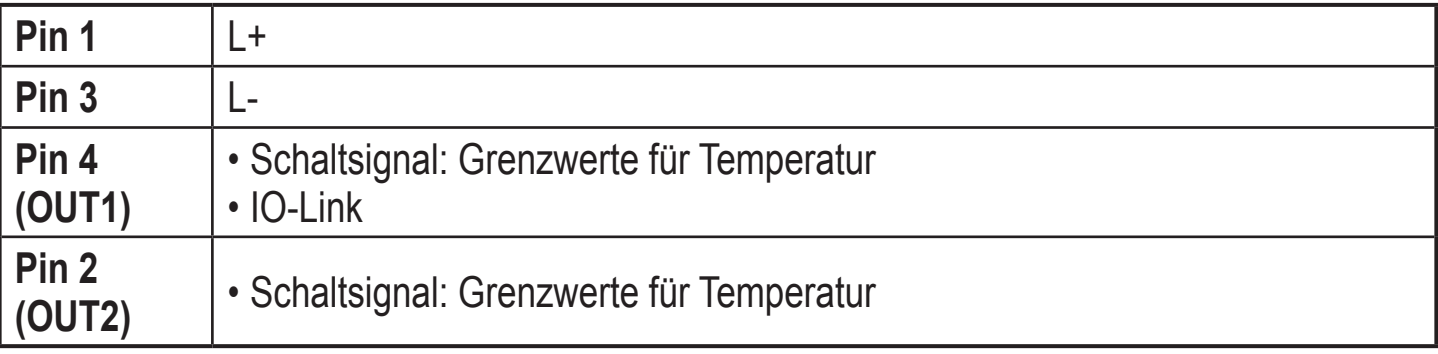

## <span id="page-9-0"></span>**6 Bedien- und Anzeigeelemente**

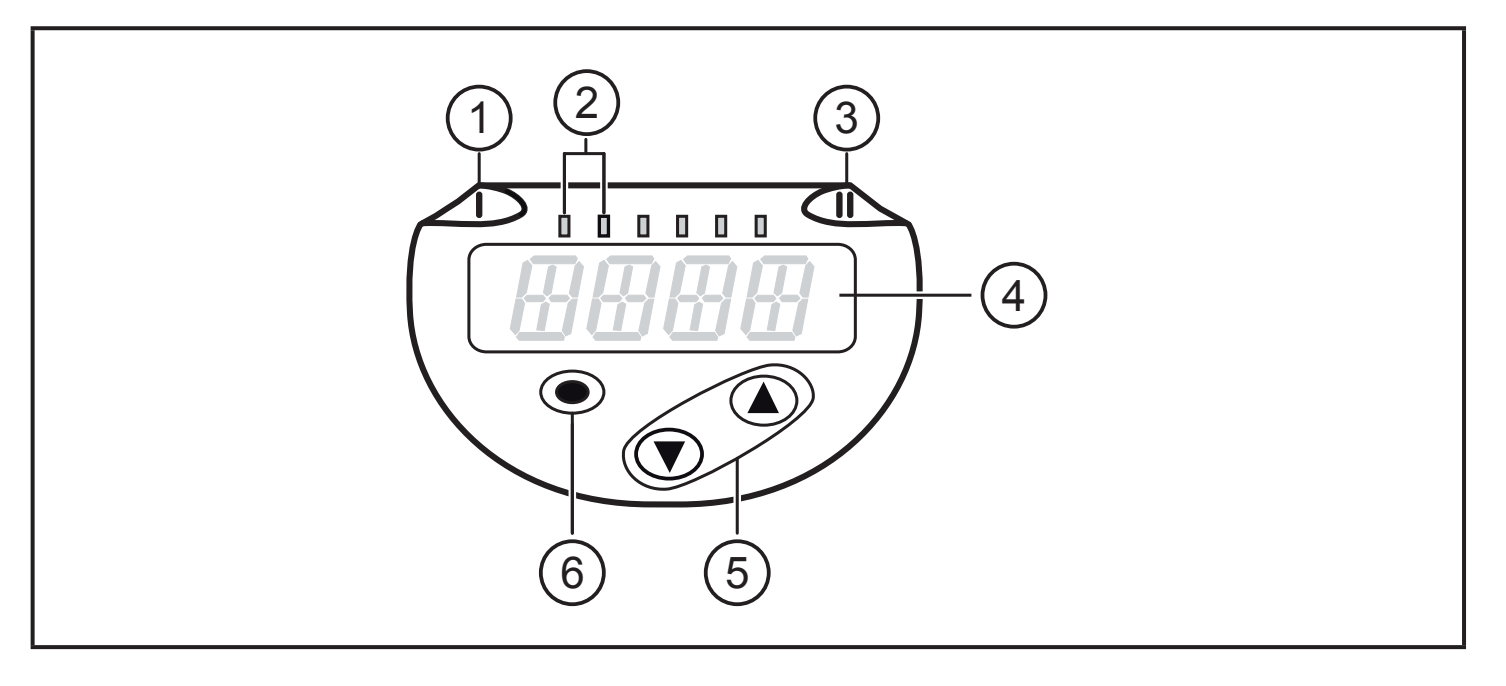

#### **1, 2, 3: Indikator-LEDs**

- LED 1 = Schaltzustand OUT1 (leuchtet, wenn Ausgang 1 geschaltet ist)
- LED 2 = Temperatur in der angegebenen Maßeinheit
- LED 3 = Schaltzustand OUT2 (leuchtet, wenn Ausgang 2 geschaltet ist)

#### **4: Alphanumerische Anzeige, 4-stellig**

- Anzeige aktueller Temperatur in roter oder grüner Schrift  $\rightarrow$  3.2.
- Anzeige der Parameter und Parameterwerte

#### **5: Tasten hoch [▲] und runter [▼]**

- Parameter anwählen
- Parameterwert ändern (längerer Tastendruck)
- Wechsel der Anzeigeneinheit im normalen Arbeitsbetrieb (Run-Modus)
- Verriegeln / Entriegeln (gleichzeitiger Tastendruck > 10 Sekunden)

#### **6: Taste [●] = Enter**

- Wechsel vom RUN-Modus ins Hauptmenü
- Wechsel in Einstellmodus
- Übernahme des eingestellten Parameterwertes

<span id="page-10-0"></span>Menü  $\mathbf{7}$ 

### 7.1 Prozesswertanzeige (RUN) und Menüstruktur

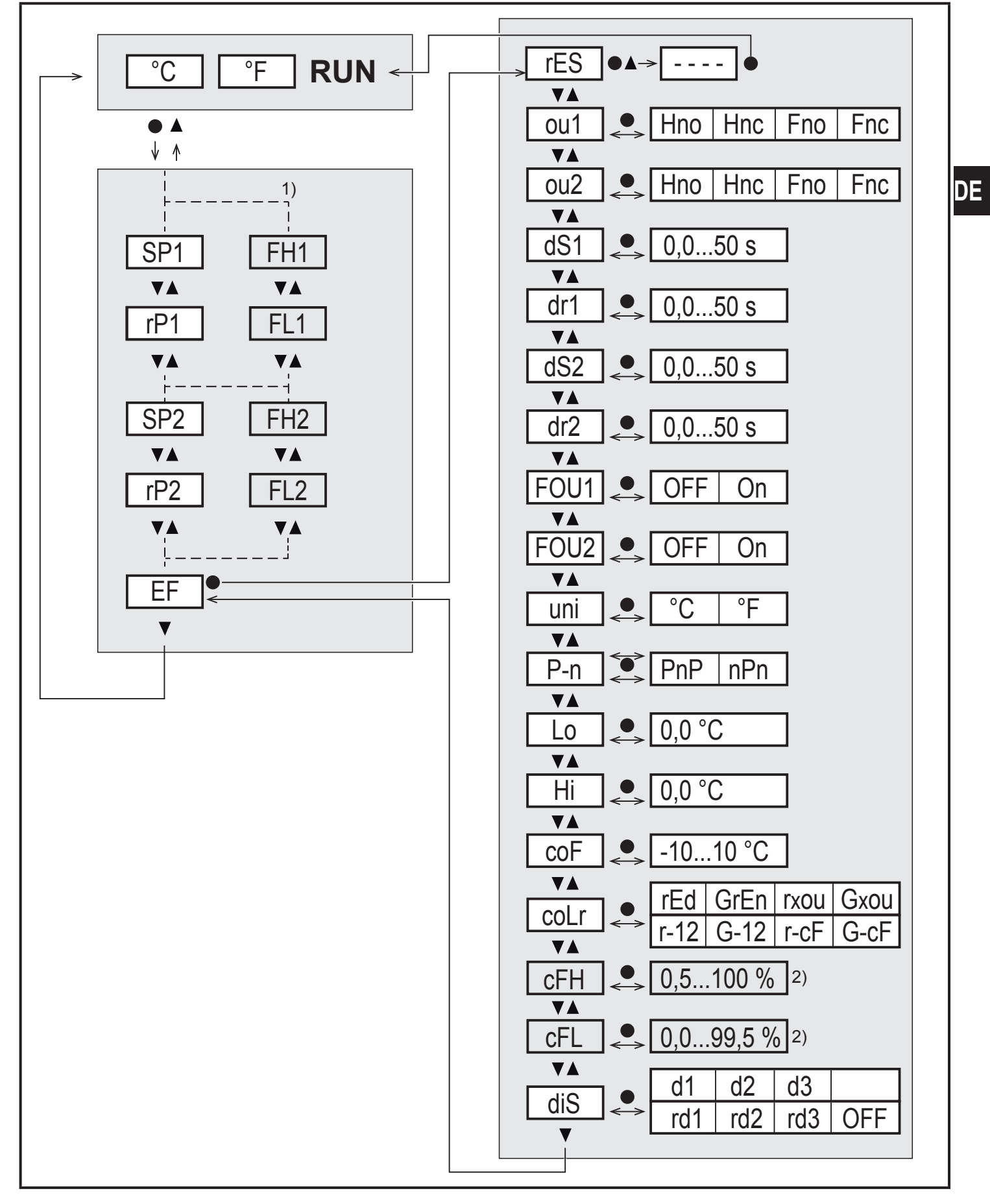

<sup>1)</sup> Parameter erscheinen nur bei Auswahl  $[oux] = Fno$  oder Fnc.

<sup>2)</sup> Parameter erscheinen nur bei Auswahl [coLr] =  $r$ -cF oder G-cF.

#### <span id="page-11-0"></span>**7.2 Menüerläuterung**

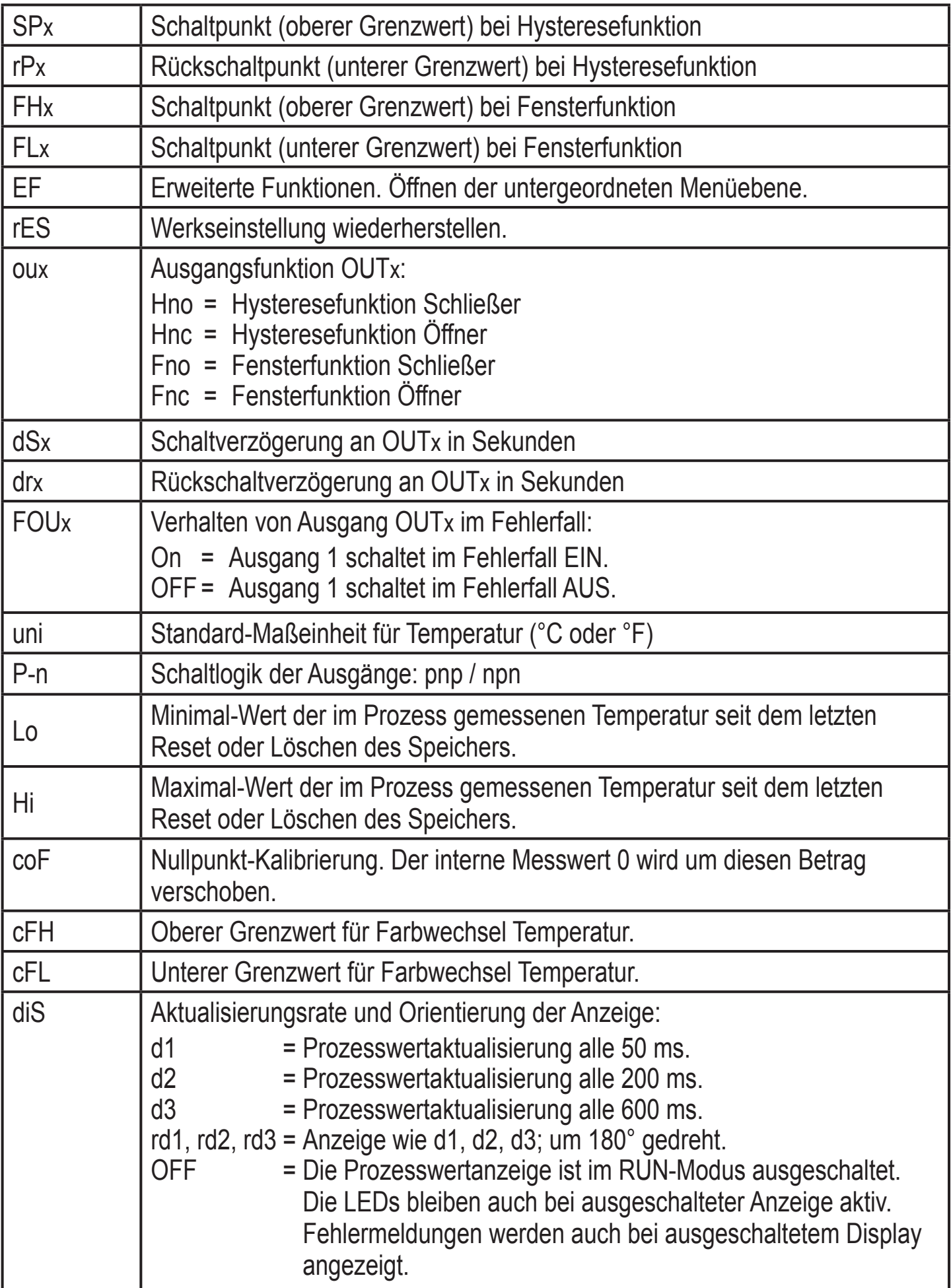

<span id="page-12-0"></span>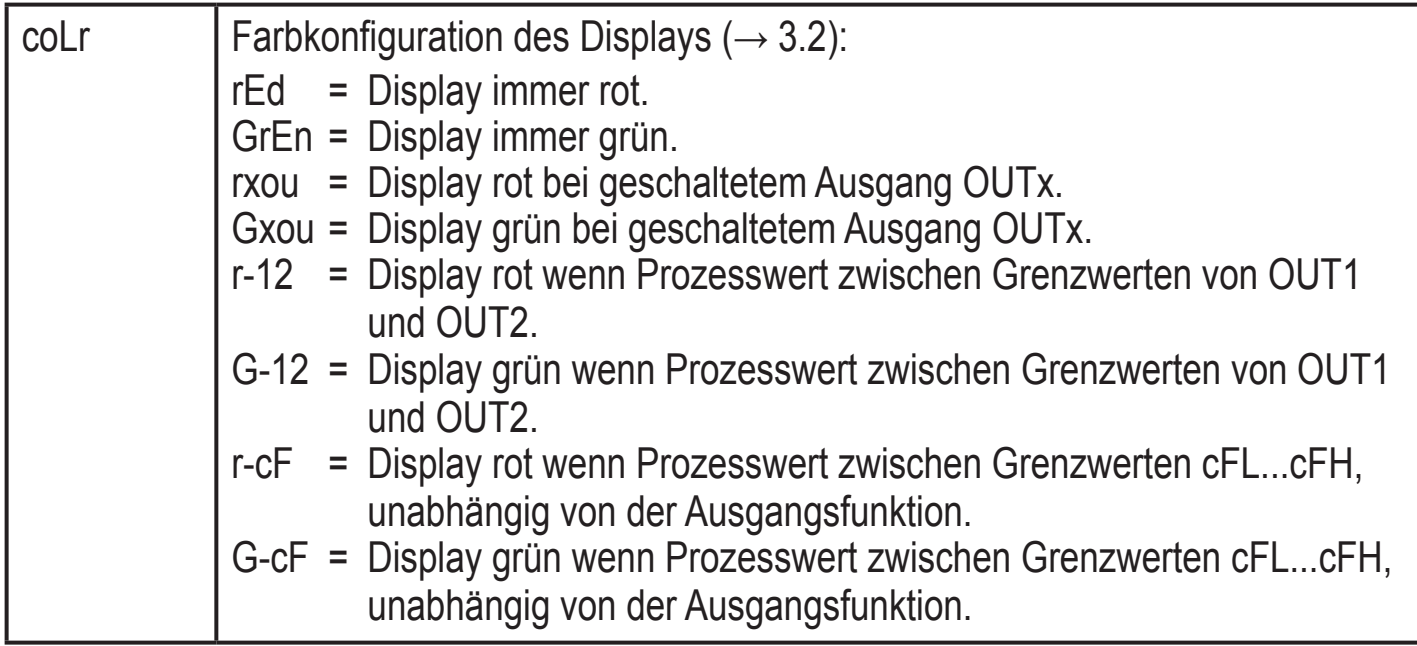

## **8 Parametrieren**

Parameter können eingestellt werden vor Einbau und Inbetriebnahme des Geräts oder während des laufenden Betriebs.

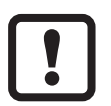

Ändern Sie Parameter während des Betriebs, wird die Funktionsweise der Anlage beeinflusst.

► Sicherstellen, dass es nicht zu Fehlfunktionen in der Anlage kommt.

Während des Parametriervorgangs bleibt das Gerät im Arbeitsbetrieb. Es führt seine Überwachungsfunktionen mit dem bestehenden Parameter weiter aus, bis die Parametrierung abgeschlossen ist.

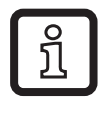

Eine Parametrierung ist auch über die IO-Link-Schnittstelle möglich  $(\rightarrow 3.3)$ .

**DE**

#### <span id="page-13-0"></span>**8.1 Parametriervorgang allgemein**

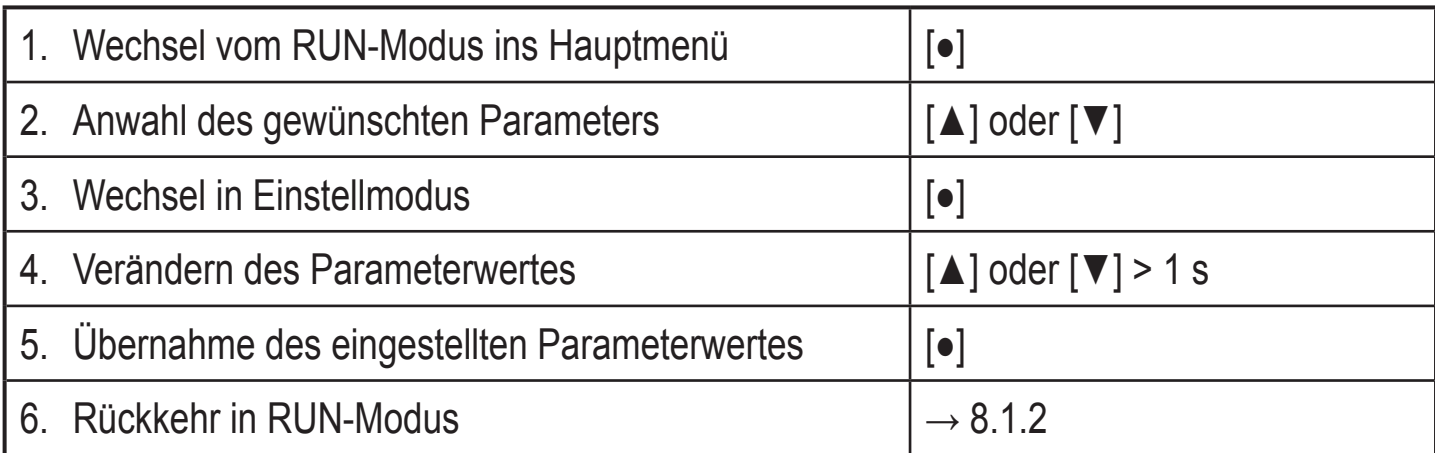

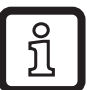

Durch gleichzeitiges Drücken von [▲] + [▼] kann der Einstellmodus verlassen werden, ohne dass der geänderte Parameter gespeichert wird.

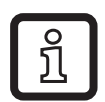

Wird [C.Loc] angezeigt beim Versuch, einen Parameterwert zu ändern, wird gleichzeitig eine Änderung über eine Parametriersoftware vorgenommen (vorübergehende Sperrung).

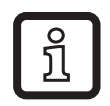

Wird [S.Loc] angezeigt, ist der Sensor per Software dauerhaft verriegelt. Diese Verriegelung kann nur mit einer Parametriersoftware aufgehoben werden.

#### **8.1.1 Wechsel zwischen den Menüs**

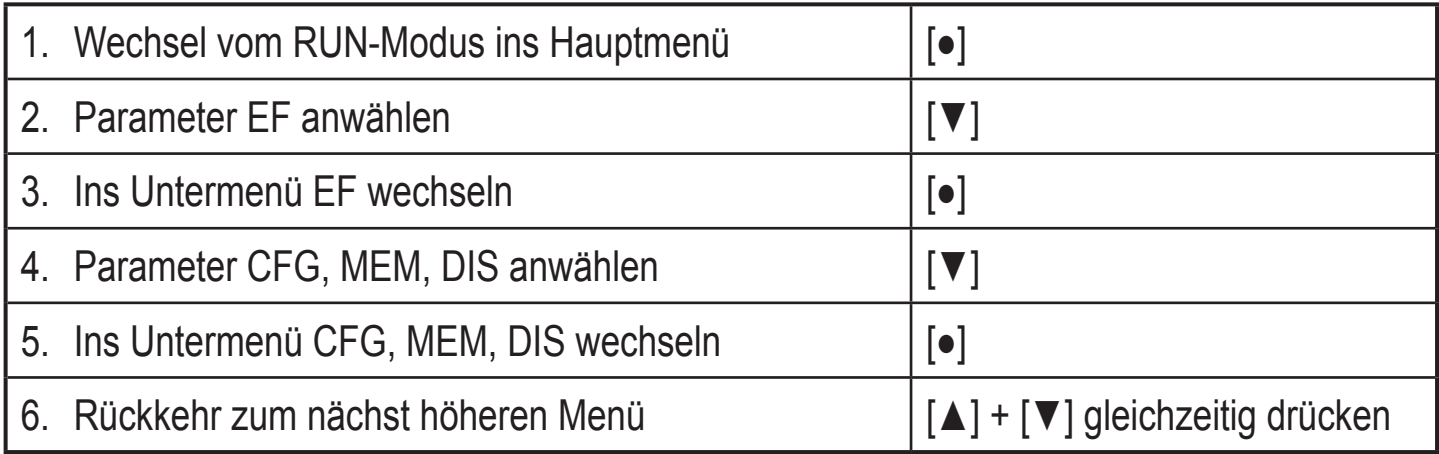

#### **8.1.2 Wechsel zur Prozesswertanzeige (RUN-Modus)**

Es gibt 3 Möglichkeiten:

<span id="page-13-1"></span>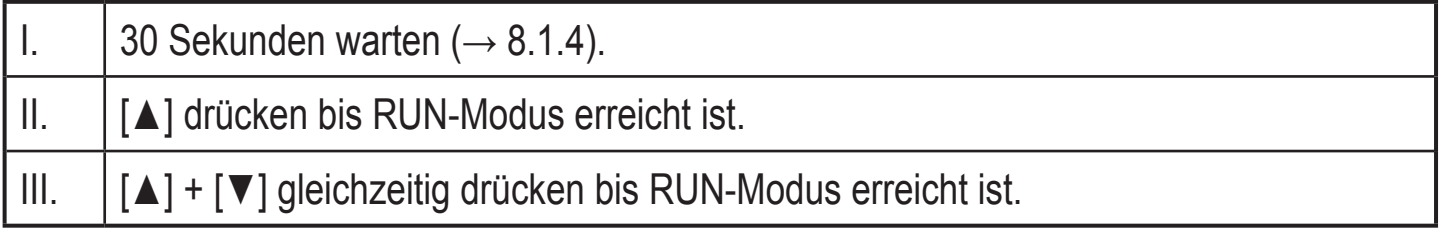

#### <span id="page-14-0"></span>**8.1.3 Verriegeln / Entriegeln**

Das Gerät lässt sich elektronisch verriegeln, so dass unbeabsichtigte Fehleingaben verhindert werden. Auslieferungszustand: Nicht verriegelt.

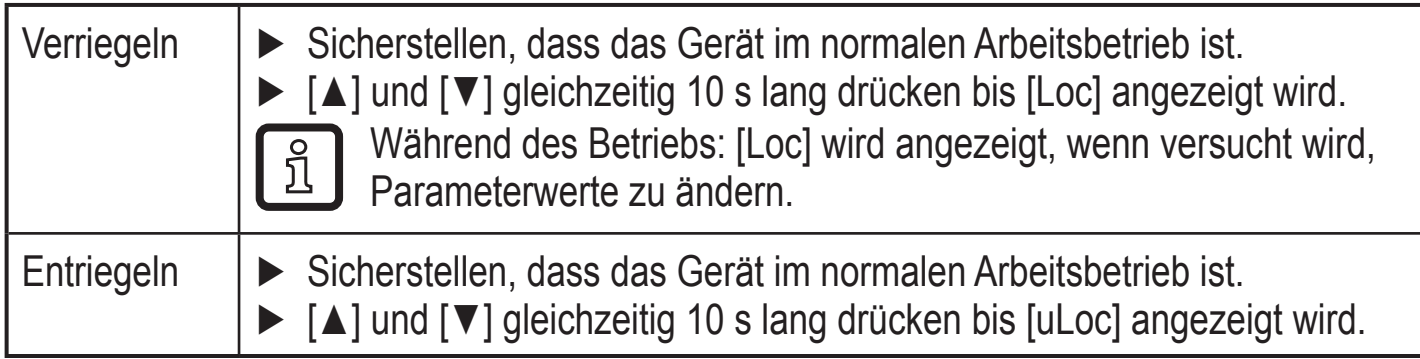

#### **8.1.4 Timeout**

Wird während der Einstellung eines Parameters 30 s lang keine Taste gedrückt, geht das Gerät mit unverändertem Wert in den Arbeitsbetrieb zurück.

#### **8.1.5 Farbumschaltung Display konfigurieren**

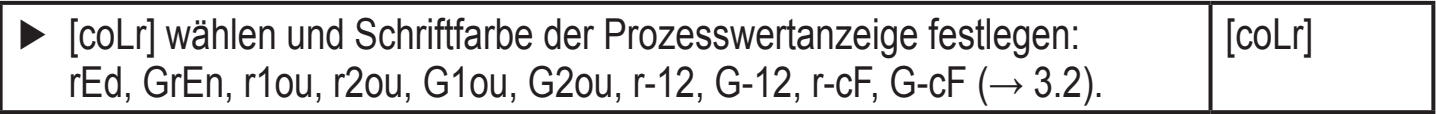

#### **8.1.6 Grenzwerte für Farbwechsel festlegen**

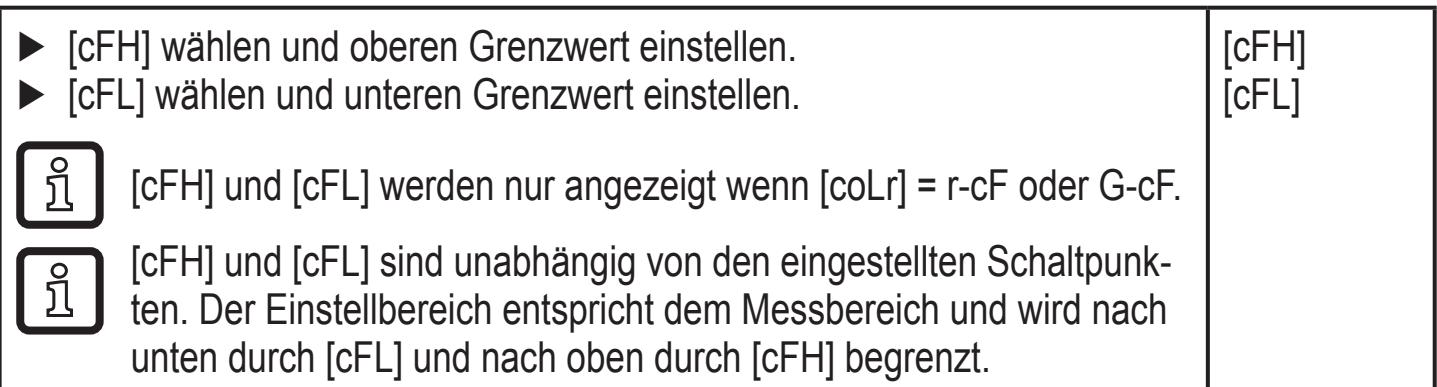

#### <span id="page-14-1"></span>**8.1.7 Alle Parameter auf Werkseinstellung zurücksetzen**

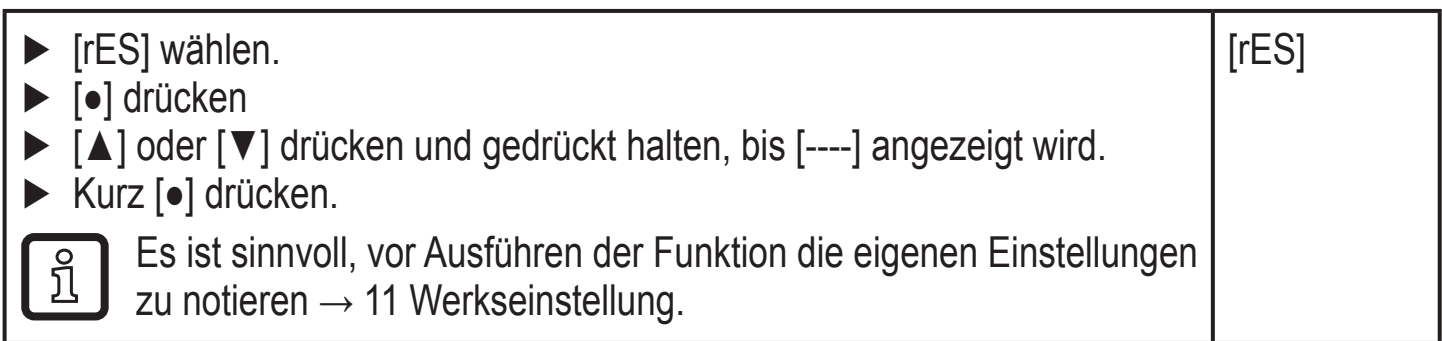

**DE**

15

#### <span id="page-15-0"></span>**8.1.8 Min-/Maxwerte ablesen**

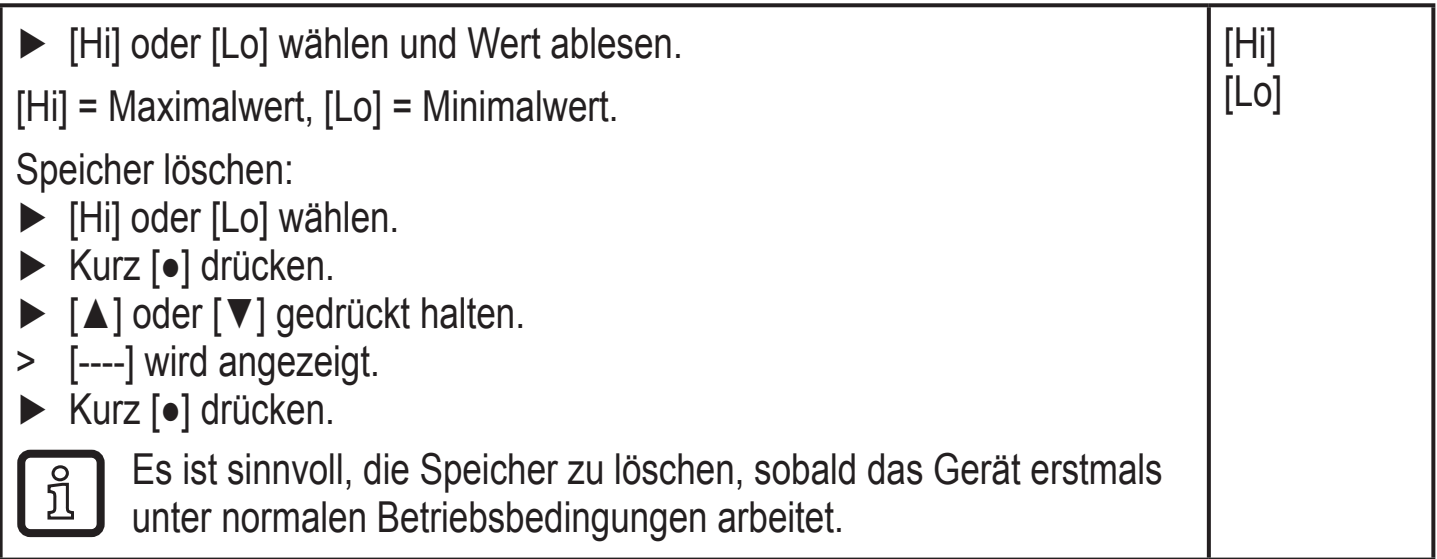

# **9 Betrieb**

Nach Einschalten der Versorgungsspannung befindet sich das Gerät im RUN-Modus (= normaler Arbeitsbetrieb). Es führt seine Mess- und Auswertefunktionen aus und gibt Ausgangssignale entsprechend den eingestellten Parametern.

#### **9.1 Einstellung der Parameter ablesen**

- ► Kurz [●] drücken
- ► Mit [▼] den Parameter anwählen.
- ► Kurz [●] drücken
- > Derzeit eingestellter Wert wird für 30 s angezeigt. Danach geht das Gerät zurück in den RUN-Modus.

#### **9.2 Fehleranzeigen / Selbstdiagnose**

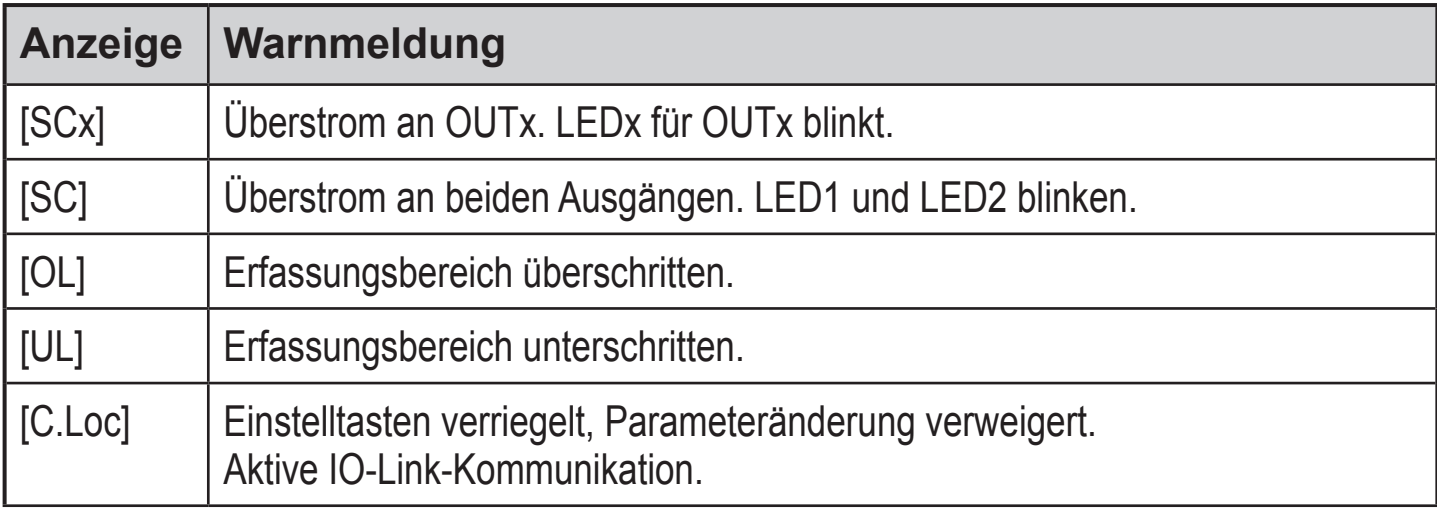

<span id="page-16-0"></span>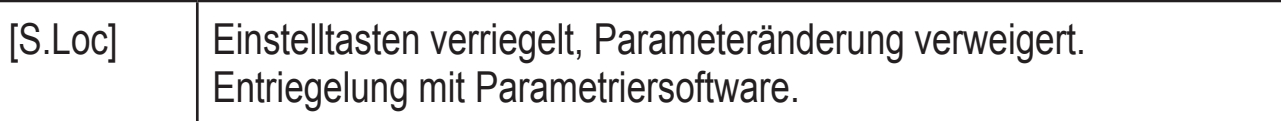

## **10 Technische Daten**

Technische Daten und Maßzeichung unter www.ifm.com.

## 11 Werkseinstellung

<span id="page-16-1"></span>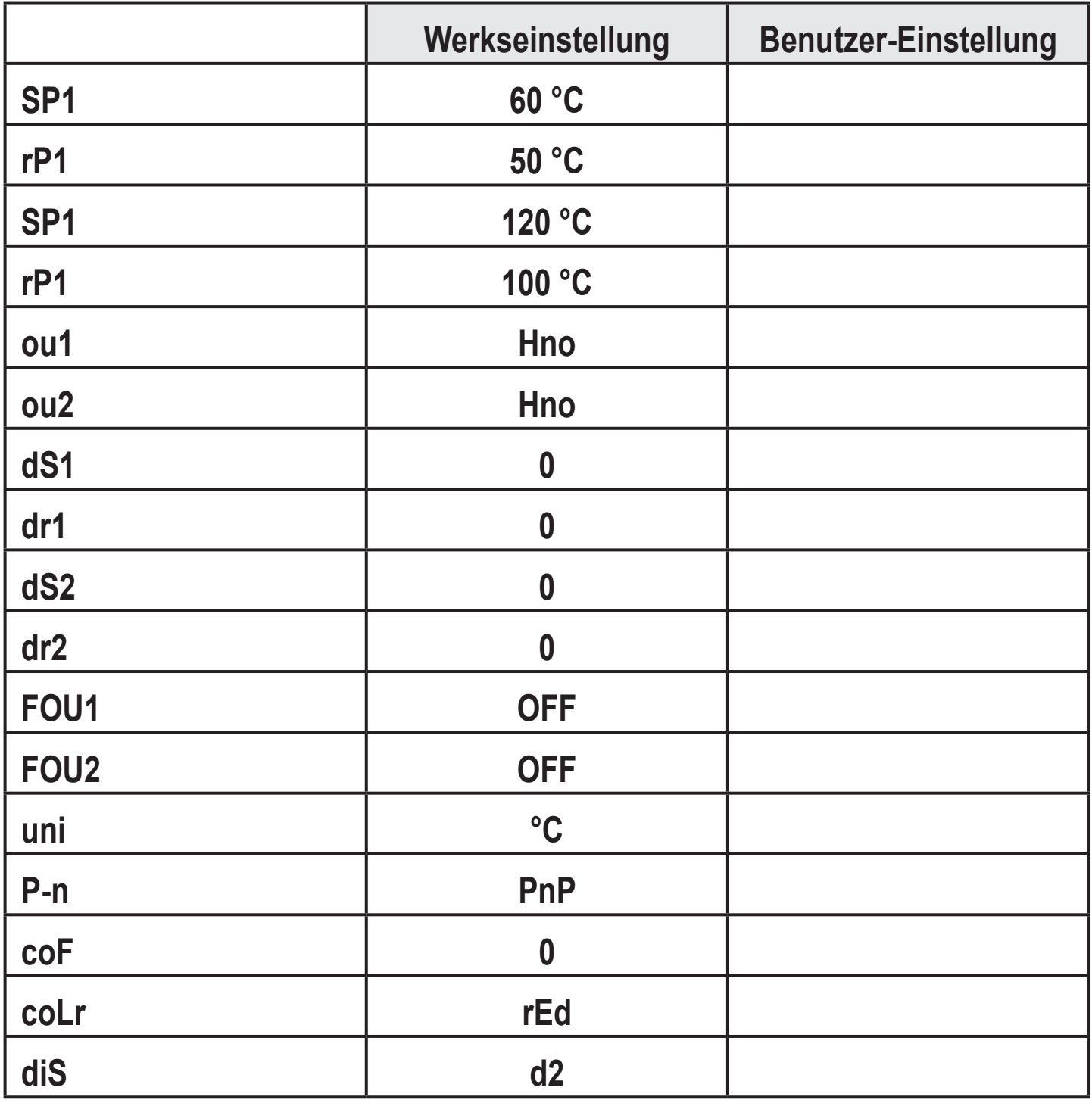